# **Anleitung zum Ausprobieren der Beispielprogramme / Musterlösungen** des Buchs "Python lernen kurz und gut"

## **Voraussetzungen**

Sie benötigen zumindest ein installiertes Python 3, am besten ein aktuelles Python 3.10.x oder noch besser da brandaktuelle Python 3.11.3.

• https://www.python.org/downloads/

Zur Arbeit mit bzw. zum Import des Projekts in PyCharm benötigen Sie eine aktuelle Version 2022.x, idealerweise das brandaktuelle PyCharm 2023.1:

• https://www.jetbrains.com/de-de/pycharm/download/

### $Ü$ bungsaufgaben / Beispielprogramme "installieren"

Laden Sie das Projekt mit den Übungsaufgaben und Beispielen als ZIP-Archiv herunter und entpacken Sie dieses in ein beliebiges Verzeichnis. Danach kann ein Import in die IDE erfolgen.

### **Import in PyCharm**

Starten Sie PyCharm und wählen Sie im erscheinenden Start-Bildschirm "Open":

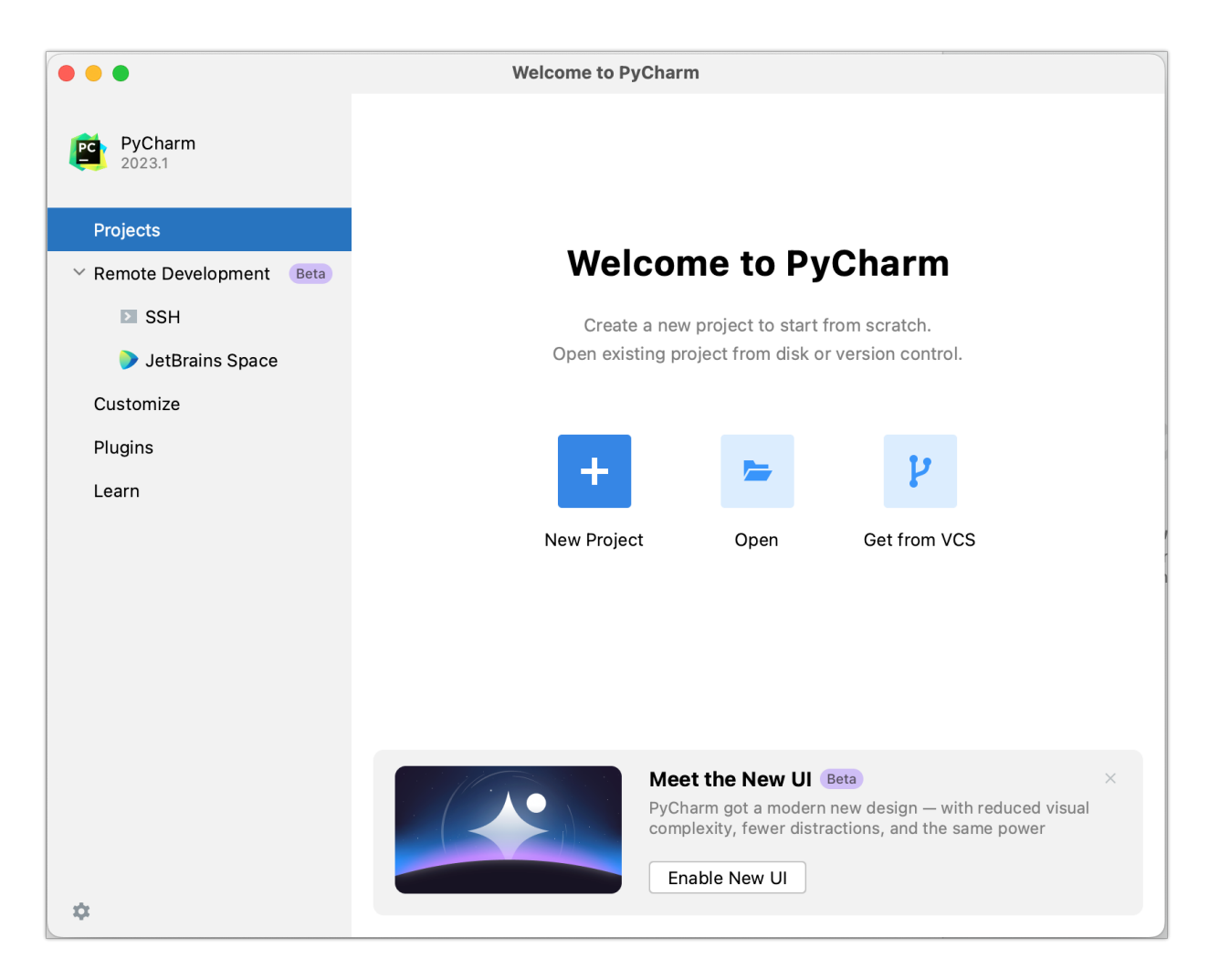

Browsen Sie zu dem entdeckten Ordner "Einfach-Python" und drücken dann "Open":

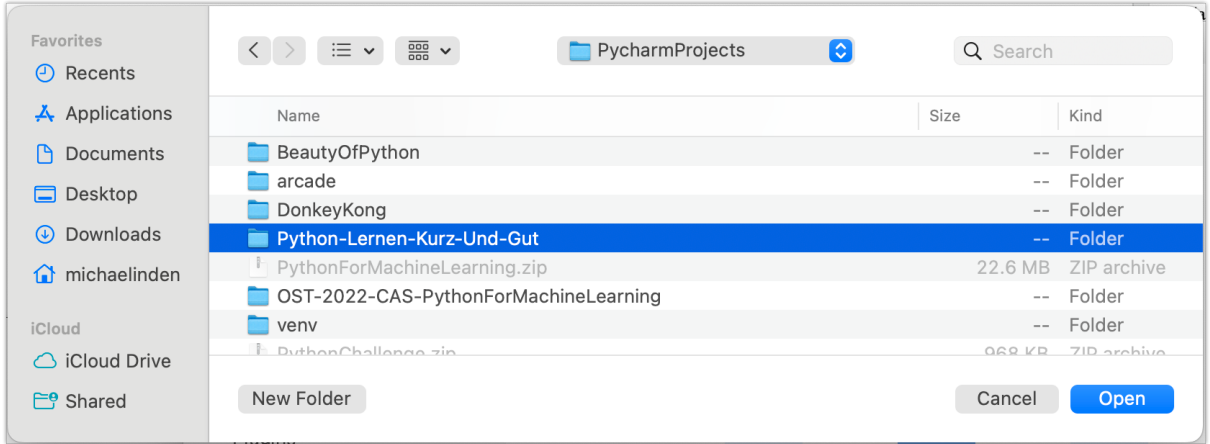

Nach einem erfolgreichen Projektimport sollte das Ganze in etwa wie folgt aussehen:

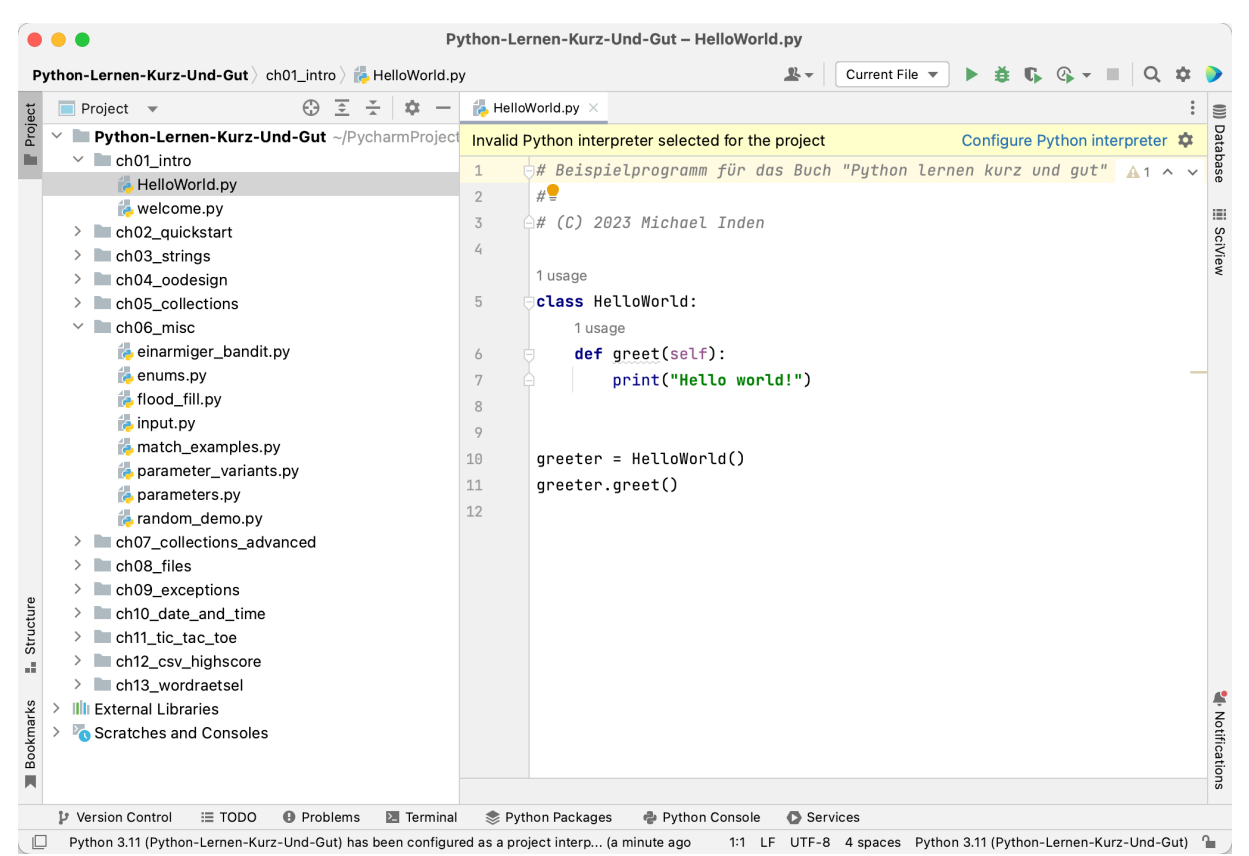

Zum Abschluss muss dann noch der Python-Interpreter korrekt konfiguriert werden. Durch Klick auf den Hinweis und Wahl von "Configure Python Interpreter" oder "Add New Interpreter"

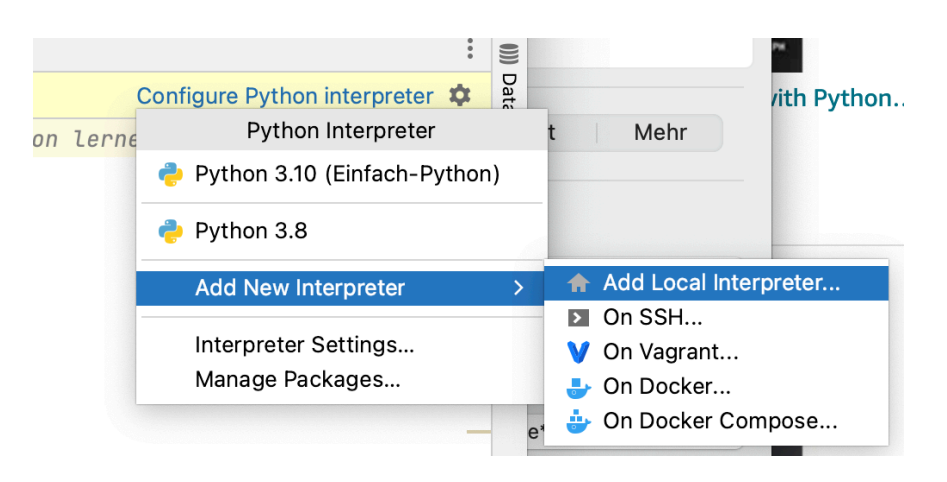

erhalten Sie in etwa folgenden Dialog, in dem Sie dann den passenden Interpreter konfigurieren.

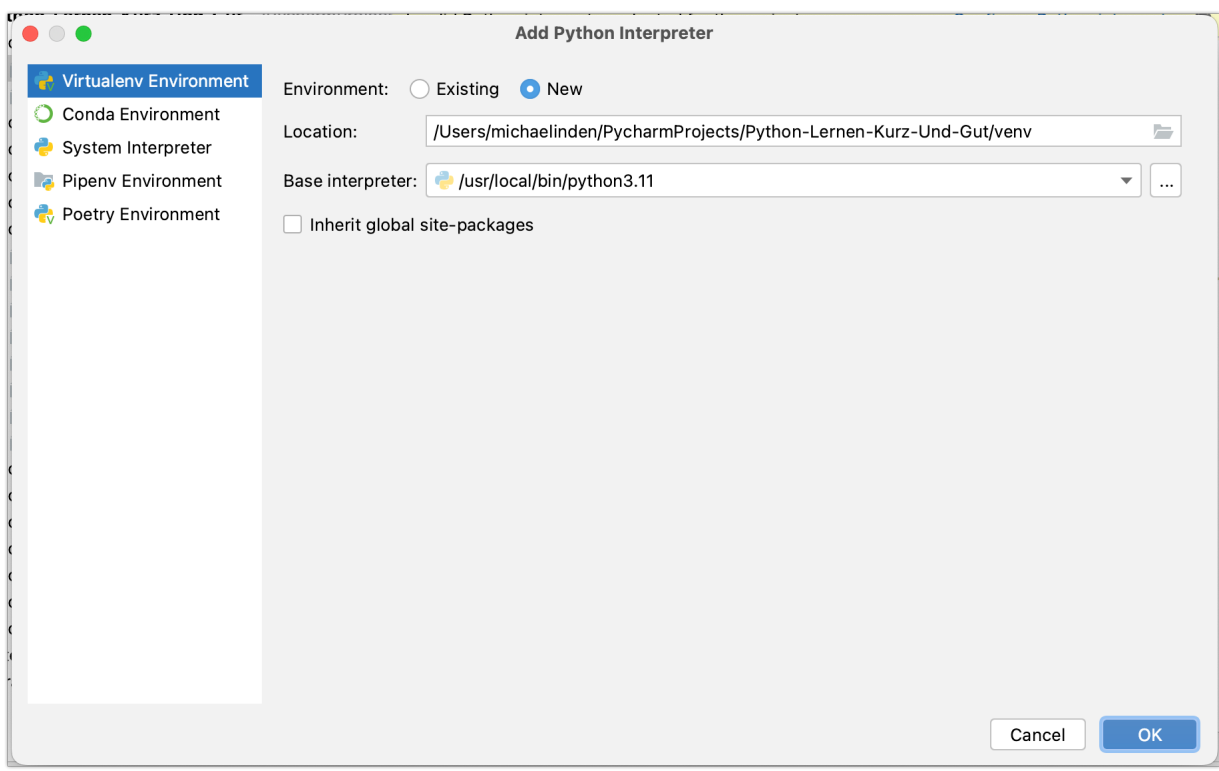

#### **Weitere Informationen**

Im Buch finden Sie weitere Informationen zu den Programmen. Die Quelltexte finden Sie im jeweiligen Unterorder zu den Kapiteln. Das PyCharm-Projekt zum Import finden Sie im Hauptverzeichnis. That's all ;-)

Bei eventuellen Fragen erreichen Sie mich unter: michael\_inden@hotmail.com